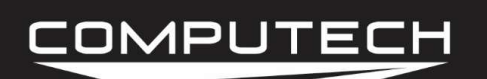

## DIESEL RPM SENSOR INSTRUCTIONS

#### Overview:

When using a diesel engine, you have two different choices on how you will get your engine rpm and each differs in price and installation.

The first and cheapest option is to utilize a magnetic sensor. This will require you to embed a magnet into either a flywheel or some other pulley. You would then mount the sensor overtop of the magnet and we have engine rpm. The downfall with this method is that it requires drilling your flywheel or pulley and there is the possibility of a magnet flying off if not installed properly.

The less intrusive and more expensive option is to utilize a sensor that can sense the teeth on a flywheel or the bolt heads in a pulley. This sensor does however require the use of an adapter box making the cost rise slightly. The diesel RPM sensor will allow you to obtain your engine RPM without the use of a magnet. The sensor allows you to sense either the teeth in a flywheel or the bolt heads that mount the flywheel. This kit utilizes an Autometer Diesel tach sensor and a Computech RPM Interface box.

#### Part Numbers:

#8059 Diesel RPM Sensor

#### Installation:

#### Magnetic Sensor:

If you are using the magnetic sensor, the first step is to determine what and where we will embed the magnet. The magnet will need to be within 2" of the center of the rotating mass, so whatever you plan on embedding the magnet in, find the center and measure 2 inches out, the magnet will need to be within that. Before mounting the magnet, make sure that you will be able to get the sensor positioned directly over top of it with a gap of 1/8".

Once you have determined the location, we want to drill a hole or at the very least start a hole. We do not need to drill all the way through where you plan to mount the magnet, but we will need to get approximately half of the magnet inset into the metal itself. By doing this, when the flywheel spins around, the magnet will be pressing up against the tight fit inside of the flywheel and not be able to spin out. Finally we want to apply a little bit of epoxy or silicone around the magnet where it is not embedded to ensure that it can't fly out the other direction.

Finally we need to install the sensor directly over top of the magnet, as perpendicular as possible.

## OMPUTECH

#### **Diesel RPM Sensor Diesel RPM Sensor Instructions** Part #8059

Next we want to adjust the gap to that of a 1/8" drill bit. Please note that if your flywheel or rotating mass is wobbling at all, make sure the closest point does not damage the head of the sensor.

When wiring the Engine RPM using a driveshaft sensor, you want to wire the black wire to the DRV BLK terminal (id #33), and the white wire to Engine terminal (id #32).

#### Flywheel Sensor:

First we need to install the actual sensor itself. Insert the threaded end of the probe trigger into a bracket (not provided) and secure it with the two adjusting nuts. With the engine off, screw the probe trigger in until it touches, then back off  $\frac{1}{2}$  to  $\frac{3}{4}$  turn, leaving a .030" to .050" gap between the end of the trigger and the disk or bolt head. Carefully tighten the adjusting nuts, taking care not to allow the probe trigger to turn.

Next we need to determine where we will be mounting the Computech RPM interface box. The mounting of the rpm interface box will be dependent on the sensor extension cable coming out of it, so please mount the sensor first, then the interface box. Once the box has been mounted, we can run the cable from interface box to your Main Module. Connect the white wire to the Main module "ENG RPM" terminal (id #32), the black wire to "GND BLK" terminal (id #29), the red wire to "12V RED" terminal (id#31).

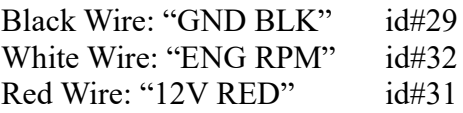

### **Probe Installation**

- 1. Disconnect the connector from the probe trigger.
- 2. Insert the threaded end of the probe trigger into a bracket (not provided) and secure it with the two adjusting nuts (provided) as shown.
- 3. With engine off, screw the probe trigger in until it touches, then back off 1/2 to % turn, leaving a .030" to .050" gap between the end of the trigger and the disc or screw. Carefully tighten the adjusting nuts, taking care not to allow the probe trigger to turn.
- 4. Reattach the connector to the probe trigger.

#### A. Raised Screw Head Disc Method

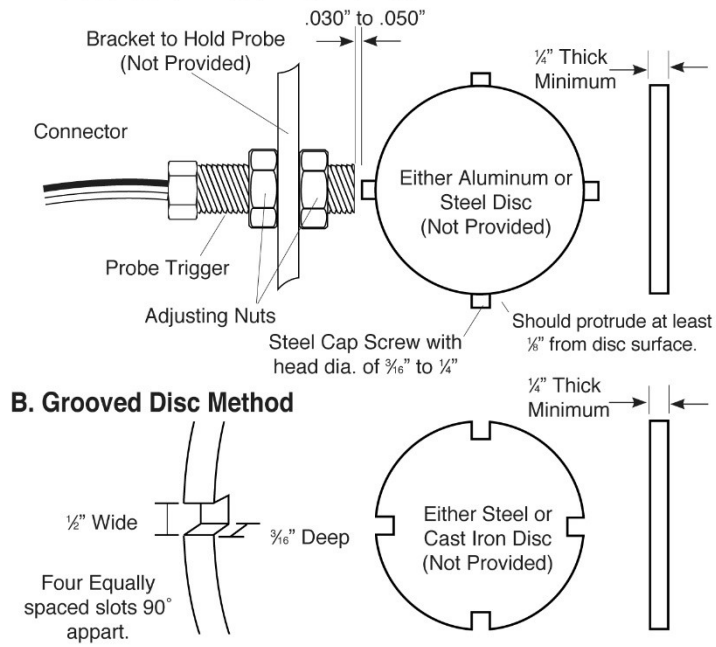

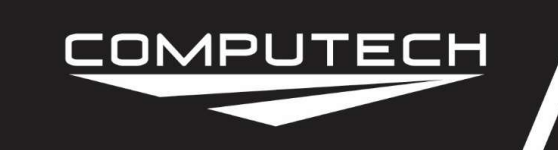

#### Calibration:

#### Magnetic Sensor:

The magnetic sensor requires you to change the calibration of the default Engine channel from 8 cylinder to shaft rpm with either a single or 2 magnet configuration.

To Calibrate:

- Follow the Initial Calibration instructions in the Software section, OR:
- Record a short 5 second test log file, and download the log file correctly using the SD button.
- Select Edit, then Properties. You are now in the Channel Properties area.
- Find the "Engine" line, follow it to the right, and click on the finger pushing a red button.
- Change the "Type of Sensor" to either Shaft RPM (1 magnet per revolution) or Shaft RPM (2 magnets per revolution) depending on your configuration.
- When you are done, select OK, and then "Send Config To DataMaxx".

#### Diesel Tach Sensor:

To calibrate the Diesel RPM sensor, you will first need to know how many blades or teeth per revolution. Determine the amount of blades or teeth per revolution, then refer to the "Diesel RPM Calibration Table" located below. This custom value will be entered in the calibration area as your Max Cal Value

# Of Teeth: Max Cal Value:

To Calibrate:

- Record a short 5 second test log file and download the log file correctly using the SD button
- Select Edit, then Properties. You are now in the Channel Properties area.
- Find the Engine RPM line, follow it to the right and click on the finger pushing a red button.
- To the right of the "Type of Sensor" drop down list, select the calibration button again.
- Click on the "Calibration Builder" tab, and select the check box to "Use Calibration Builder" for this sensor.
- Change the decimal points to 0
- Change the units to RPM
- Change connectivity to Digital Frequency Sensor
- Set Low Frequency to 0 and Low Reading to 0
- Delete any text in Mid Frequency and Mid Reading
- Set High Frequency to 1000 and High Reading to the value you wrote above as Max Cal Value (do not use any commas)

• When you are done, select Ok, then Ok, then Send Config To DataMaxx via SD card Testing:

Simply fire up the engine to test this sensor. If you have any complications, please call our technical support line at 301-884-5718.

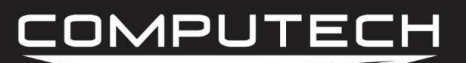

# **Diesel RPM Sensor**<br>Diesel RPM Sensor Instructions

Part #8059

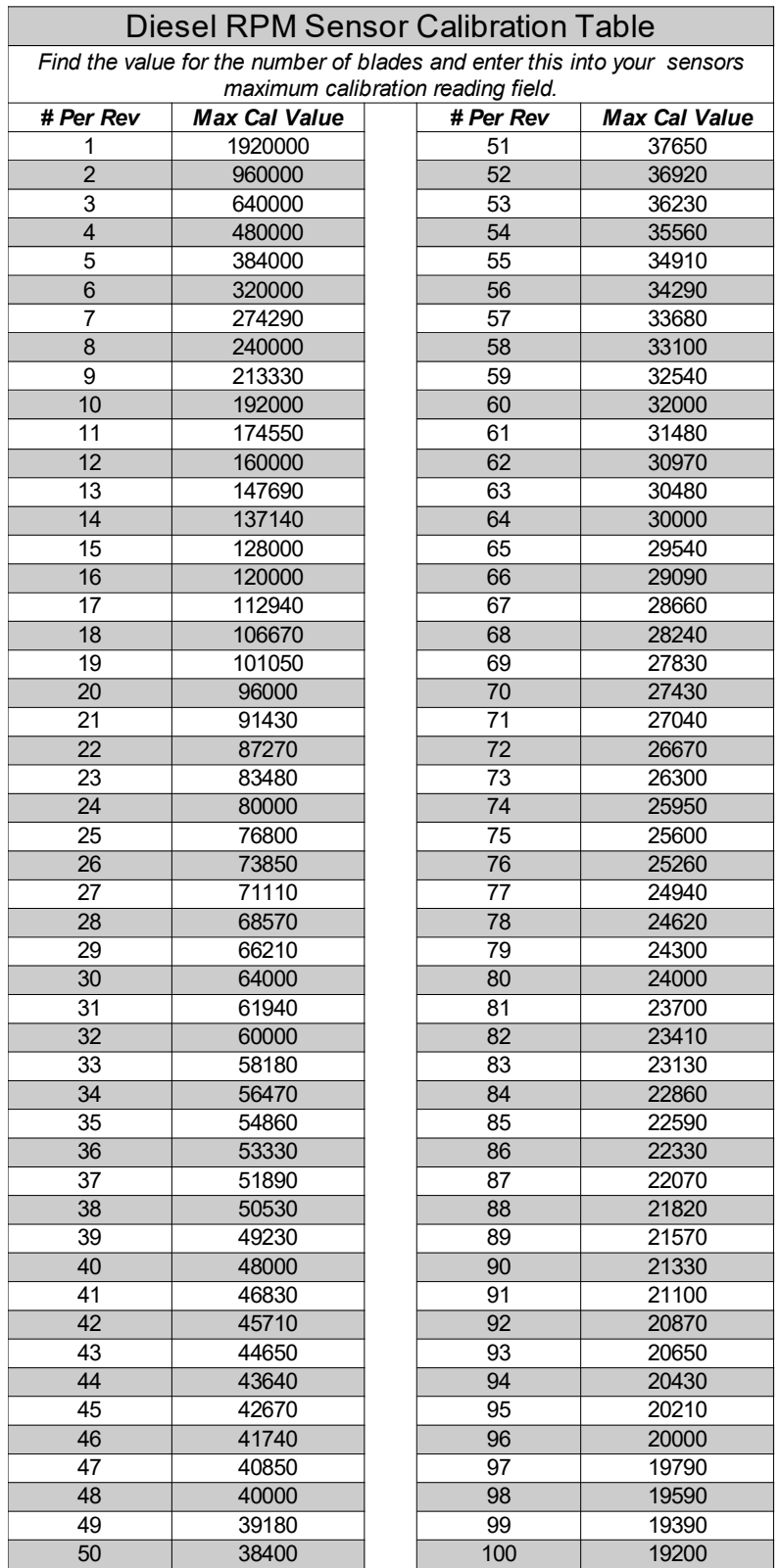